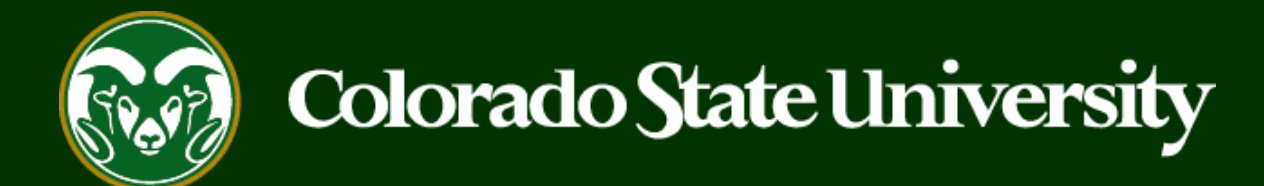

# **CSU** Talent Management System User Guide –Admin/Research Professional How to Initiate and Complete the Hiring Proposal

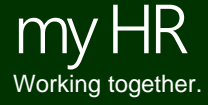

Last Updated: 4/18/2023

### **Initiate and Complete a Hiring Proposal**

Hiring Proposals are created to connect an identified candidate to an open position needing to be filled. Once an applicant has been placed in the 'Approved Recommend for Hire' workflow state by OEO, a Hiring Proposal can be initiated. Creating the Hiring Proposal and sending it through the approval process will initiate the background check.

**Hiring Proposals may only be created by an individual with the Hiring Authority role in the TMS.**

**\*\*Important note for Hiring Authorities\*\* - You must be listed as the Hiring Authority on both the position description and posting in order to create the hiring proposal for a posting.** 

Below are the steps in the initiation, background check, review and approval of the Hiring Proposal.

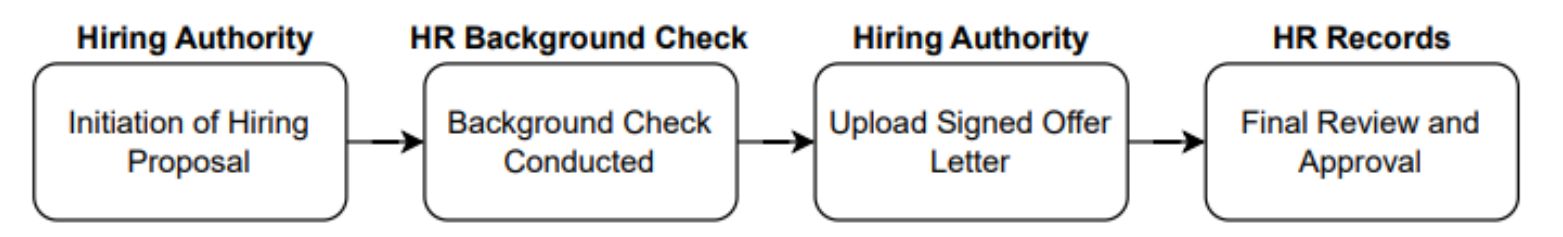

The steps in the following slides explain how to initiate/complete all requirements for the Hiring Proposal.

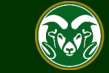

#### **Initiate and Complete a Hiring Proposal**

Note: Departments wishing to hire Foreign Nationals must first contact Business and Financial Services to obtain a Payroll Control Number (PCN) in order to complete the Hiring Proposal.

> Contact: Business and Financial Services, Foreign Tax Office bfs foreigntax@Mail.Colostate.edu

Once the PCN has been assigned, enter the number in the "**Please Provide Any Background Check Detail**" field in the Hiring Information Section under the Hiring Proposal tab.

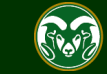

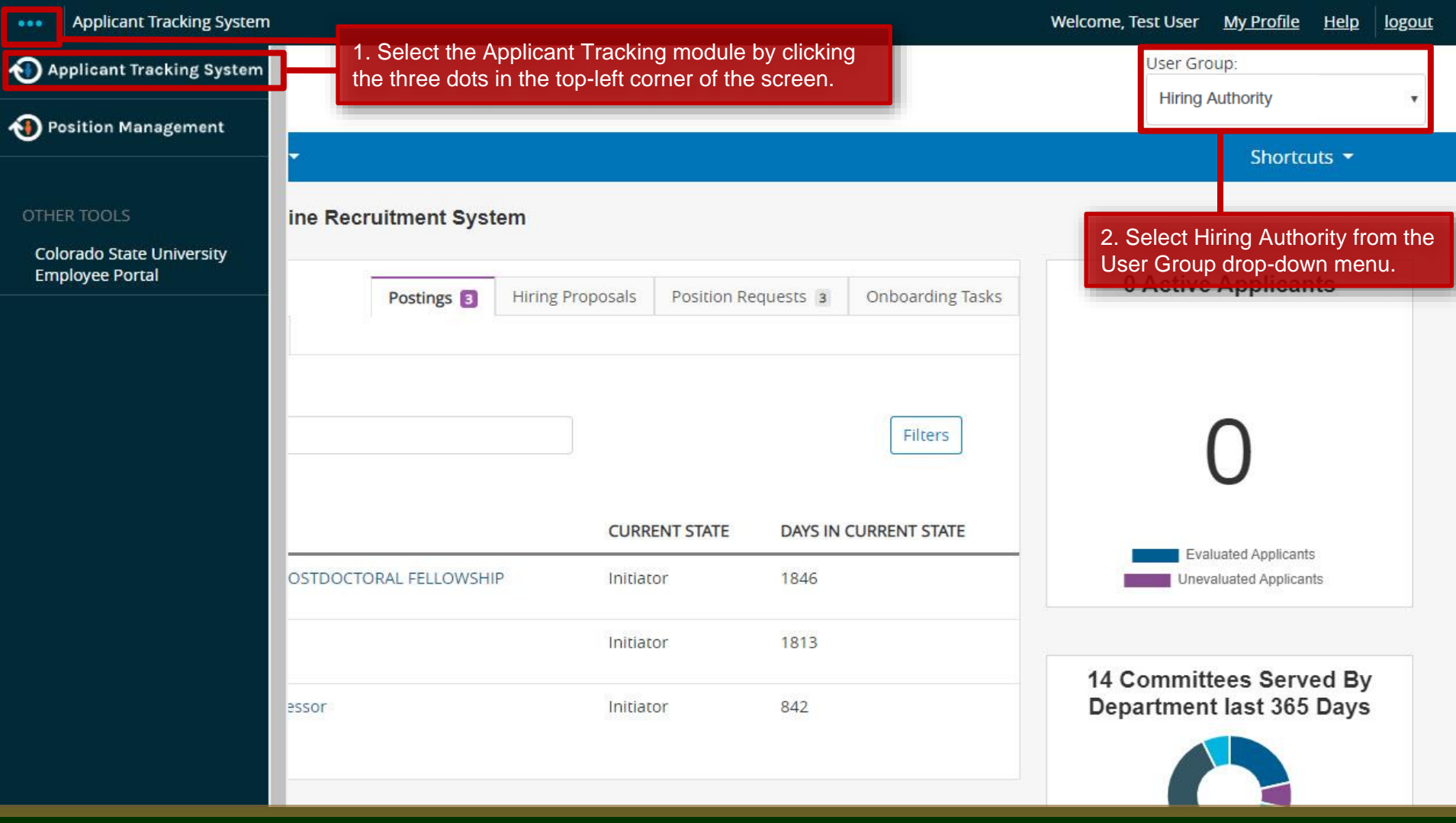

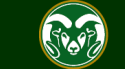

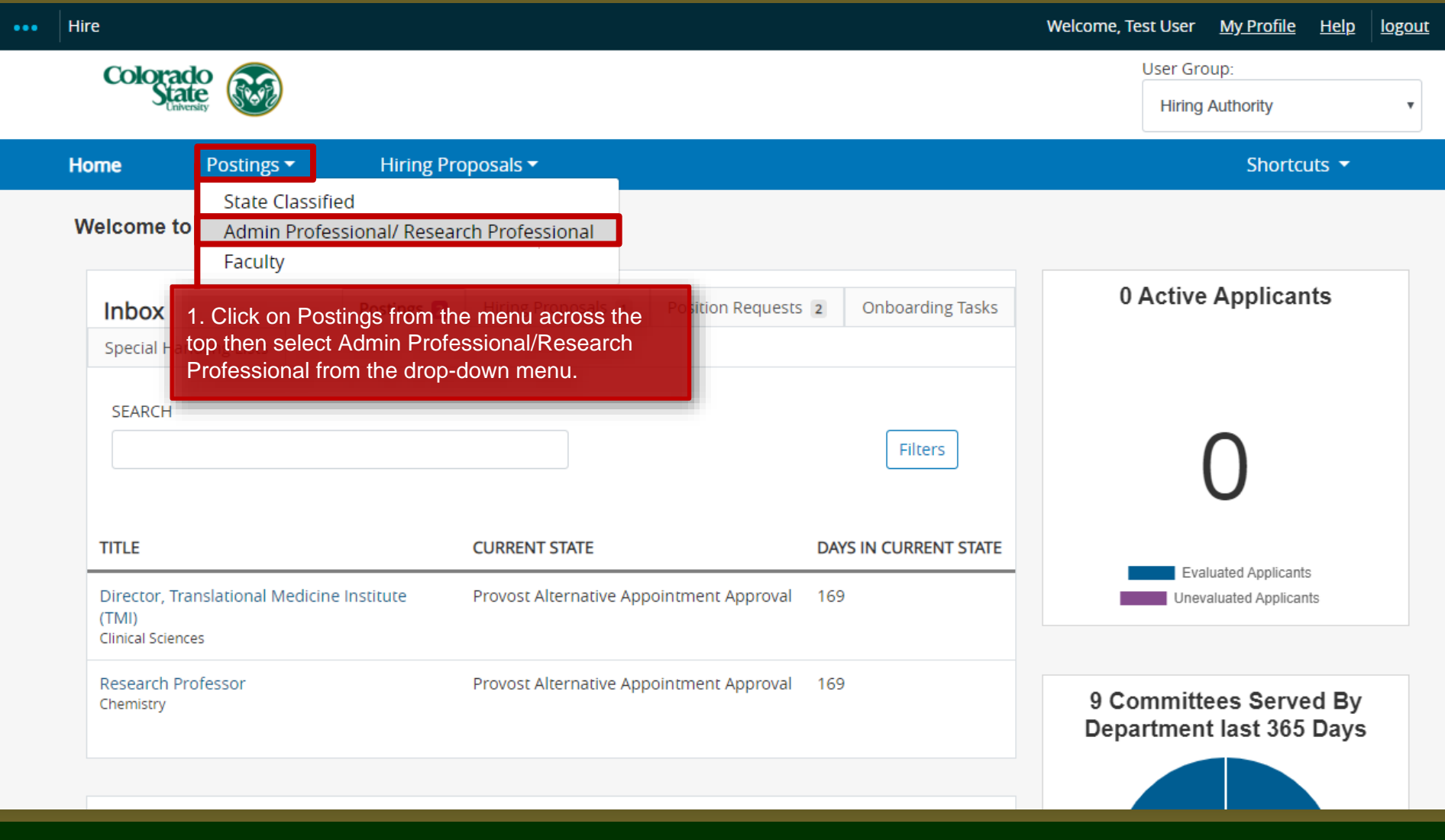

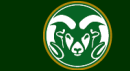

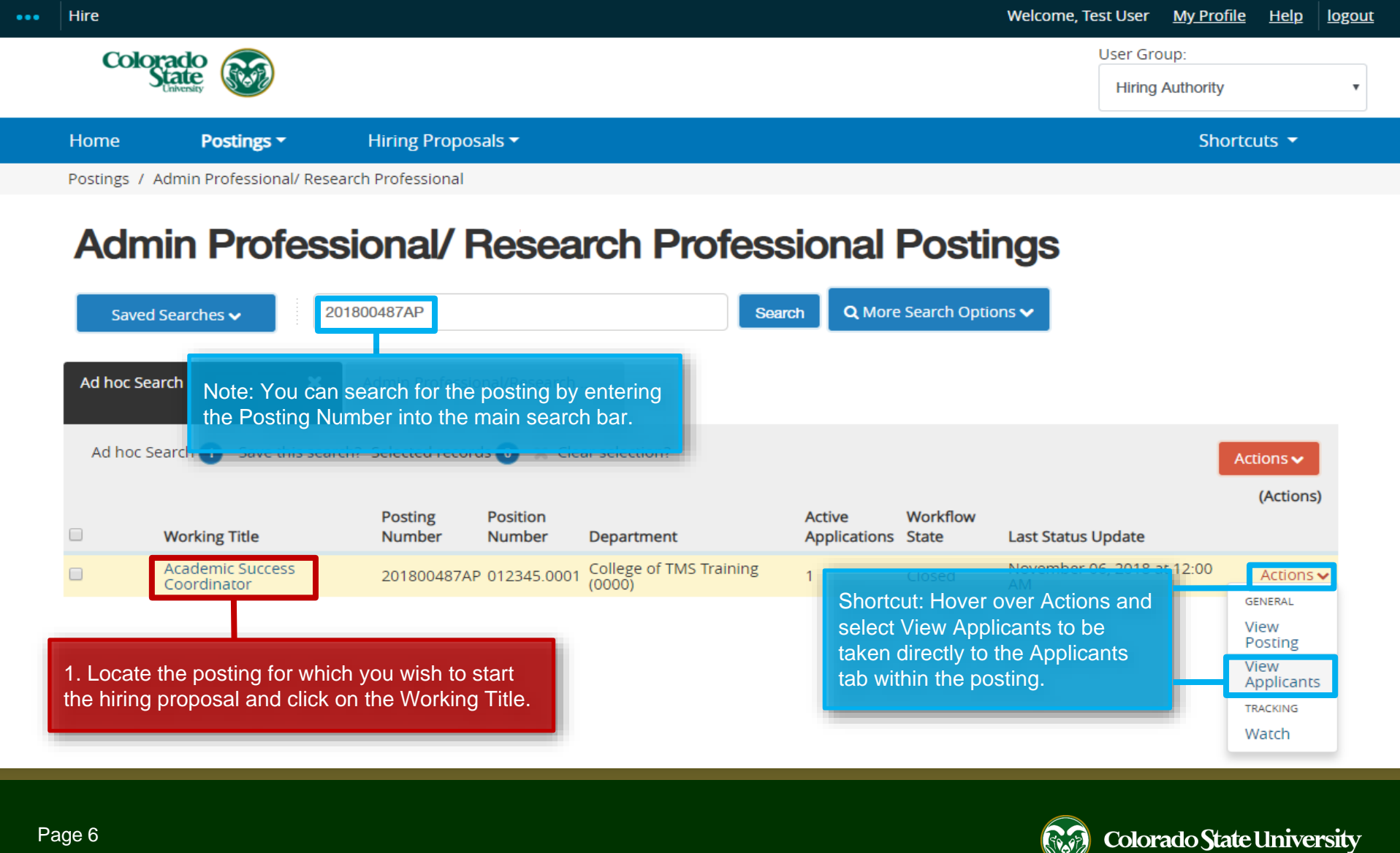

SPORT

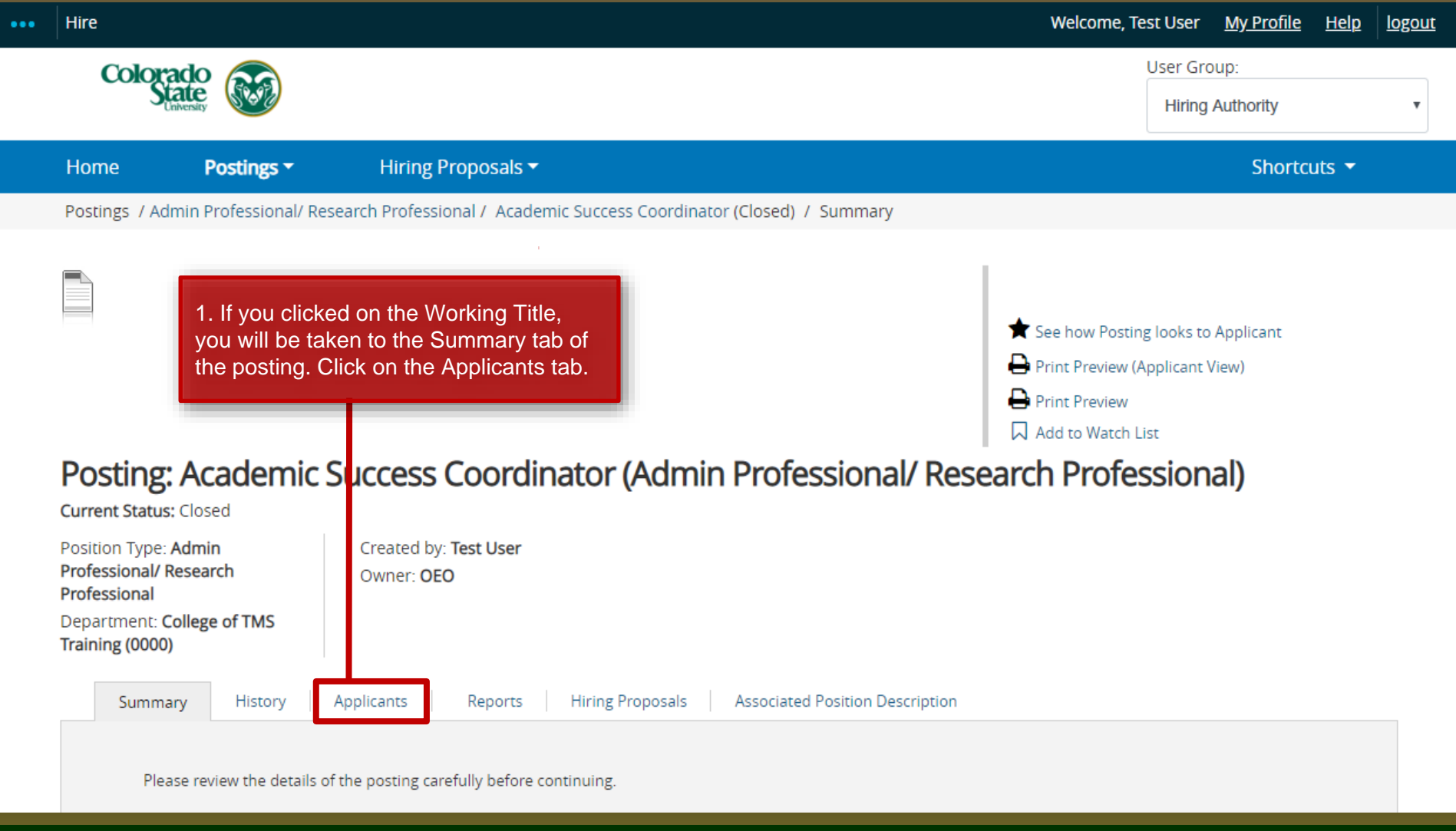

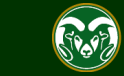

Add to Watch List

#### Posting: Academic Success Coordinator (Admin Professional/ Research Professional)

**Current Status: Closed** 

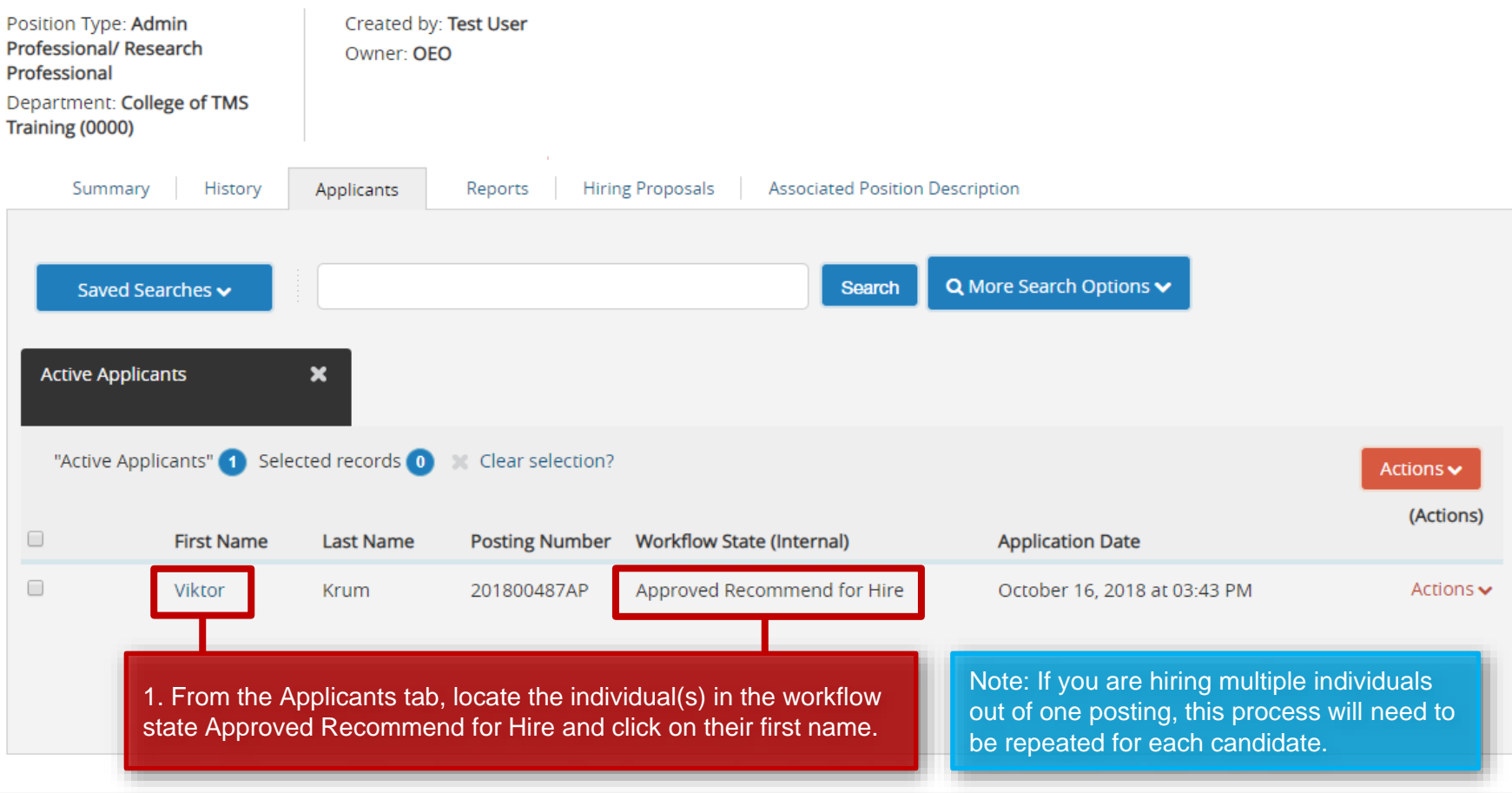

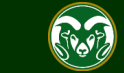

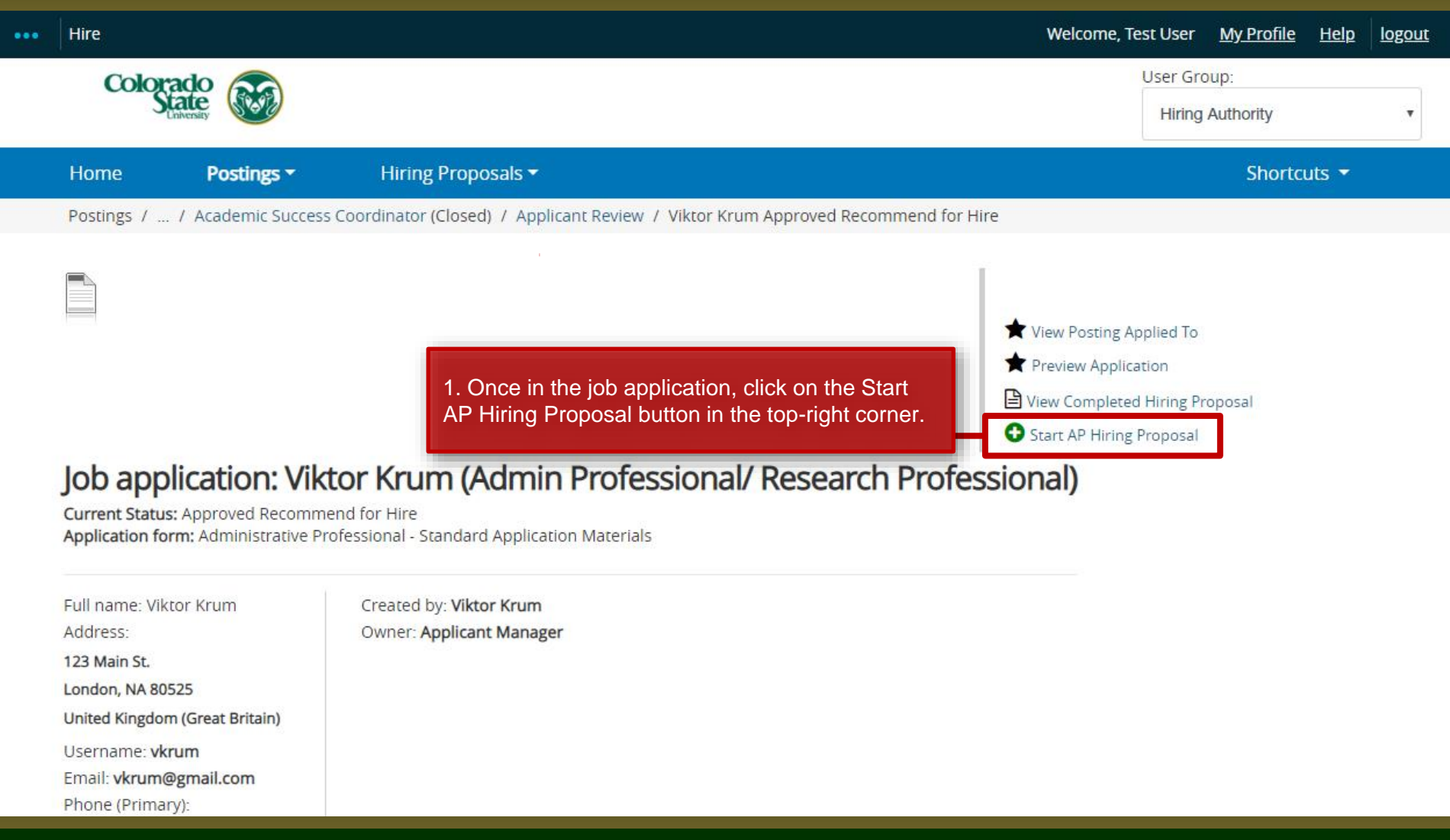

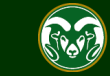

#### *Connecting* **the Hiring Proposal to Position Description**

Note: On this page, you will 'link' the candidate to the vacant position description. This will 'seat' them in the position once the process has been finalized.

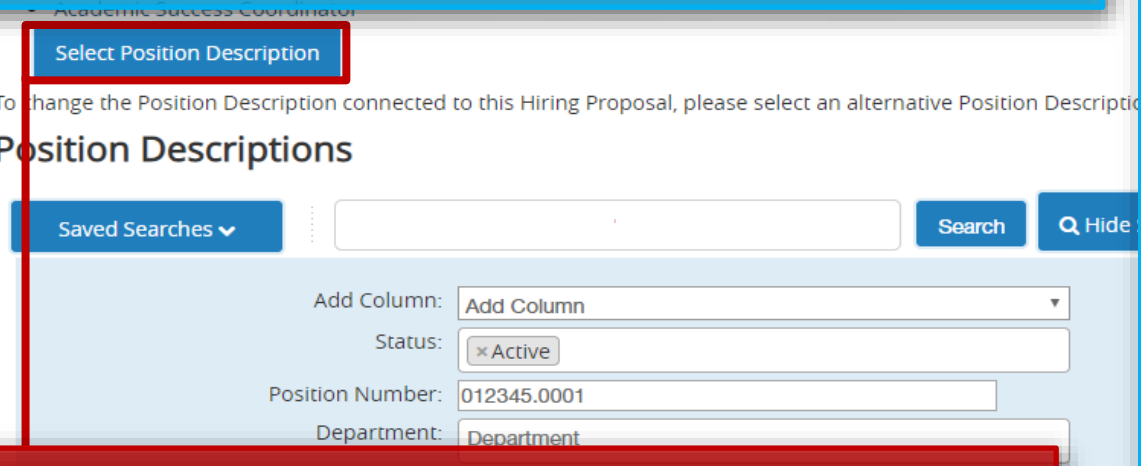

1. The position description that was used to create the posting will automatically be selected from the list below. Confirm that the correct position is selected, then click one of the Select Position Description buttons to create the hiring proposal.

Note: If you are performing **multiple hires** out of one posting, each candidate will need to 'be seated' into their **OWN** position description. Selecting the same position description, or one with an individual already seated in it, will cause the system to override the current occupant and replace them with the new individual. Each employee must have their own approved position description and unique position number.

de

To select the correct position description for your second hire, click on More Search Options and search for the second position by entering its position number into the Position Number field. When it appears in the list below, click on the radio button next to the position and click Select Position Description.

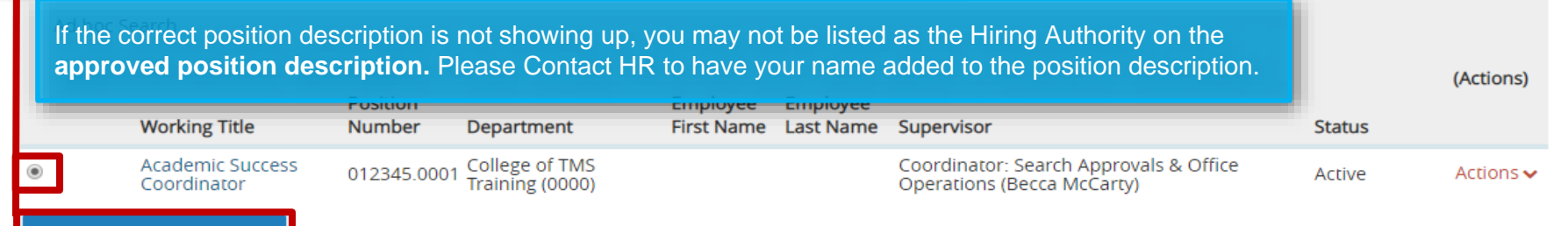

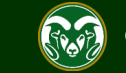

**Select Position Description** 

V Background Check Requi..

Note: Be sure to fill in all the required fields on stion the Hiring Proposal page. (i.e. Sex, Work Information State, Work Hours, Background Check etc.)

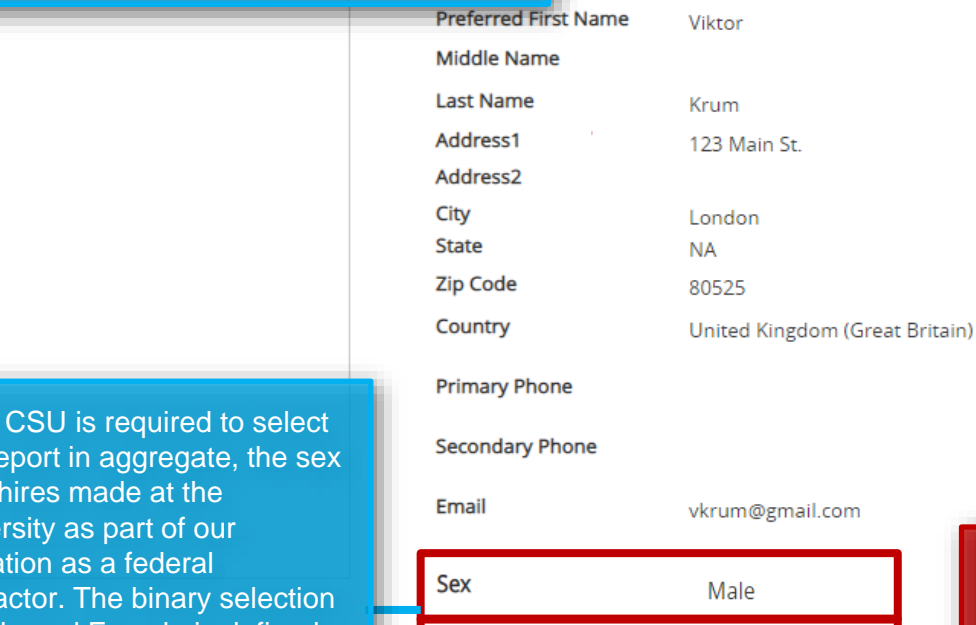

Note: and re of all **University** obliga contra of Male and Female is defined by the federal government and is required for our reporting.

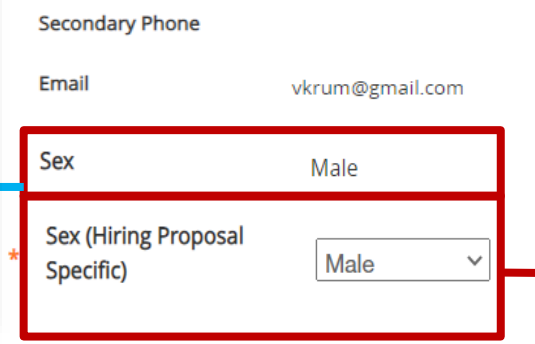

ame

Viktor

1. Ensure that you select the sex of the candidate. If the candidate decided to self disclose their sex when applying, their selection will be directly above the required Hiring Proposal Specific Sex drop-down menu. Be sure to match this. If they didn't self disclose, use your best guess estimate and select a sex.

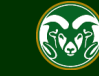

Note: If the hired individual will be working for CSU outside of Colorado, the following fields are required. If they will be working within Colorado, select No in the top field then skip the rest of the section.

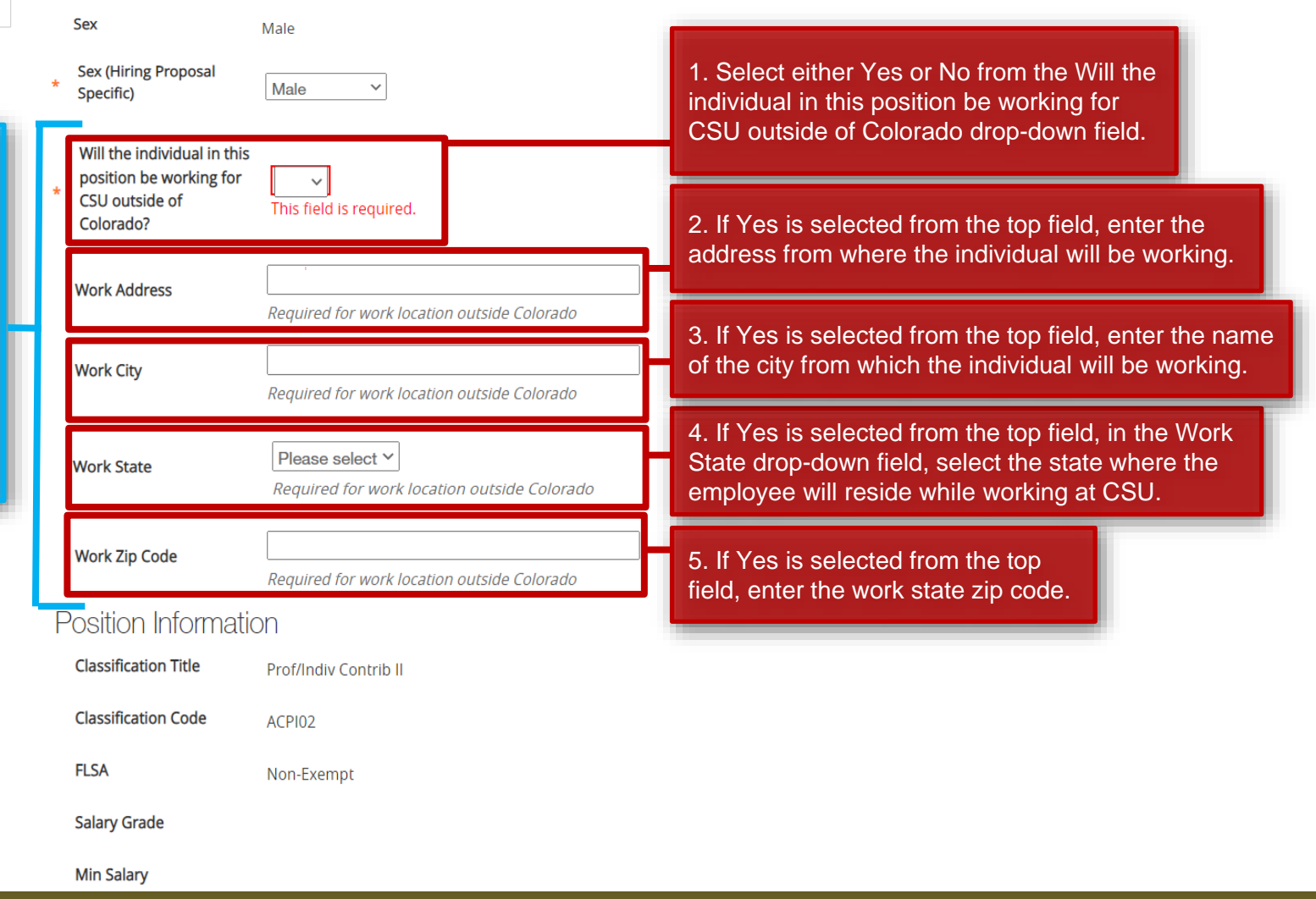

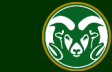

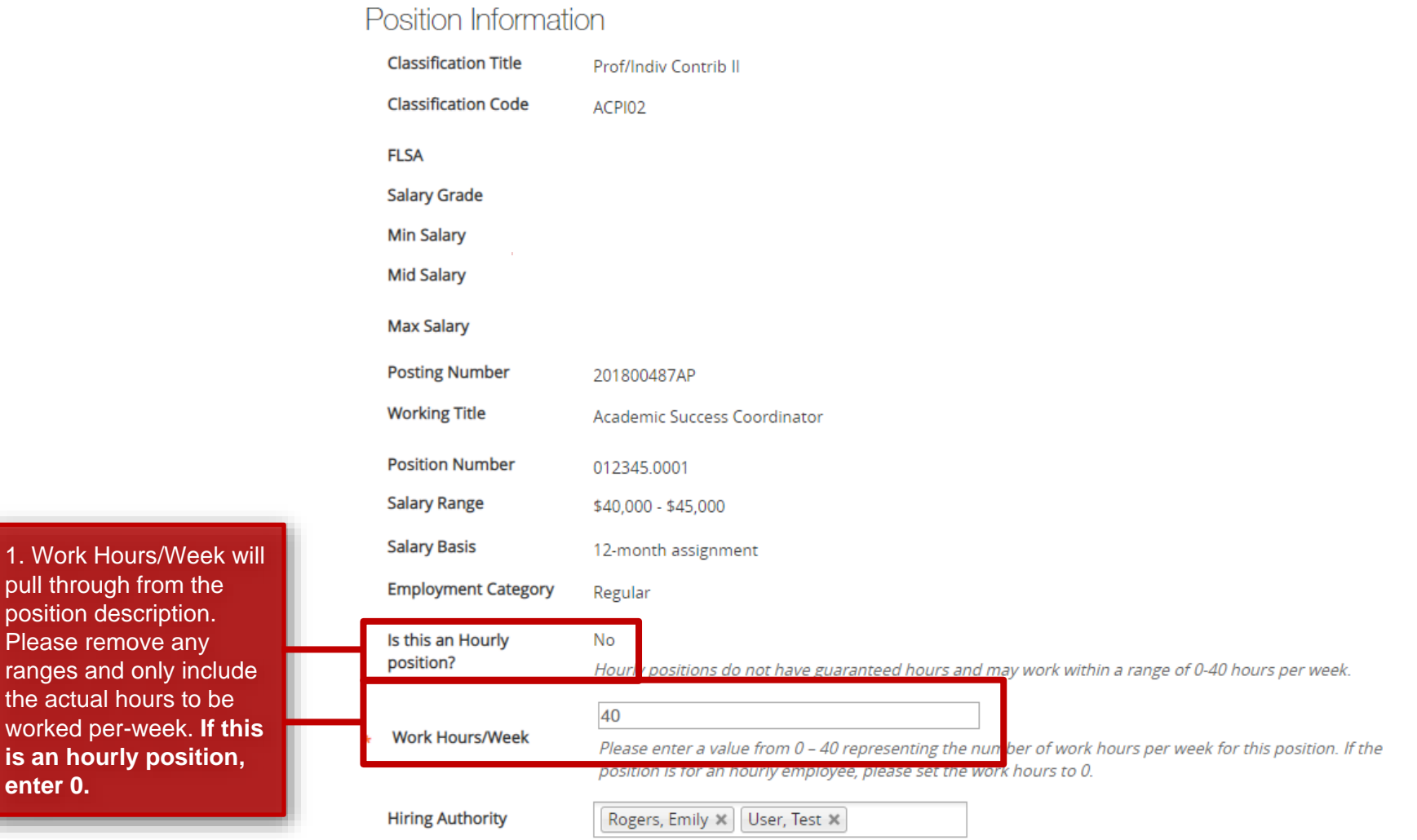

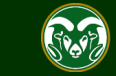

 $1. W$ pull posi

rang the a work **is an** 

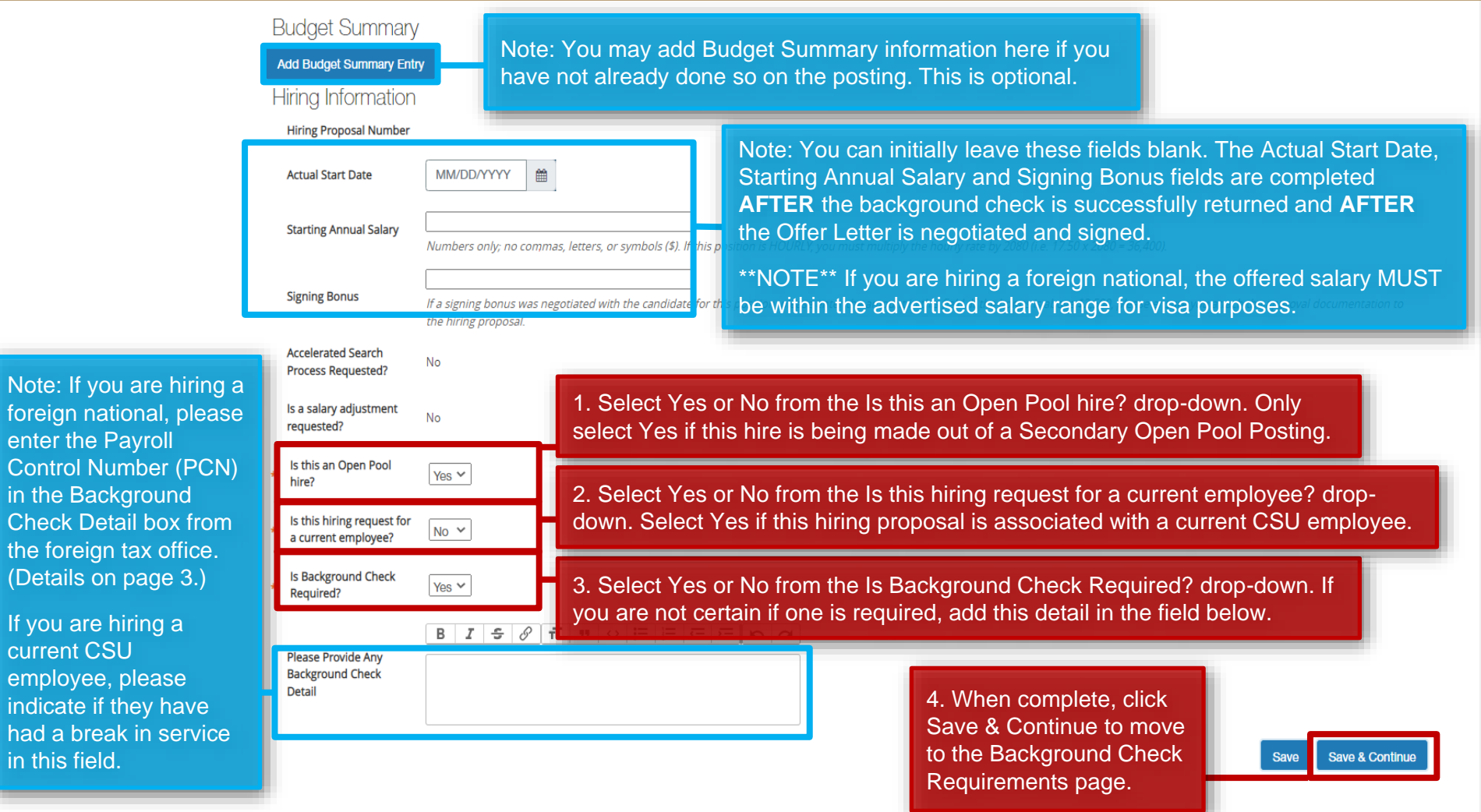

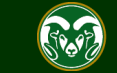

Note: foreign enter t

in the  $\vert$ Check the for (Detail

If you a current employ indicat had a in this

#### **Background Check Requirement Page**

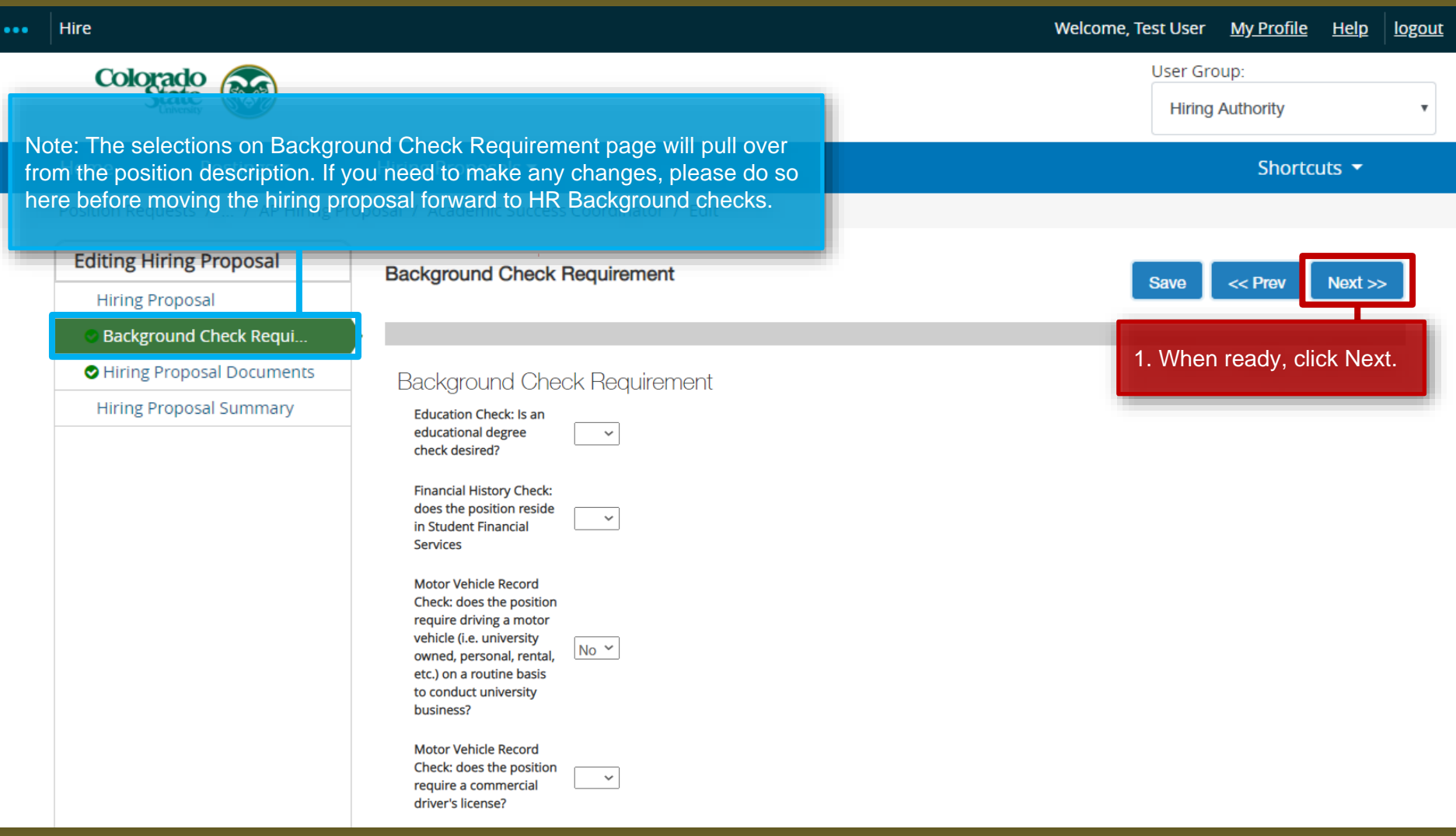

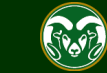

### **Hiring Proposal Documents Page**

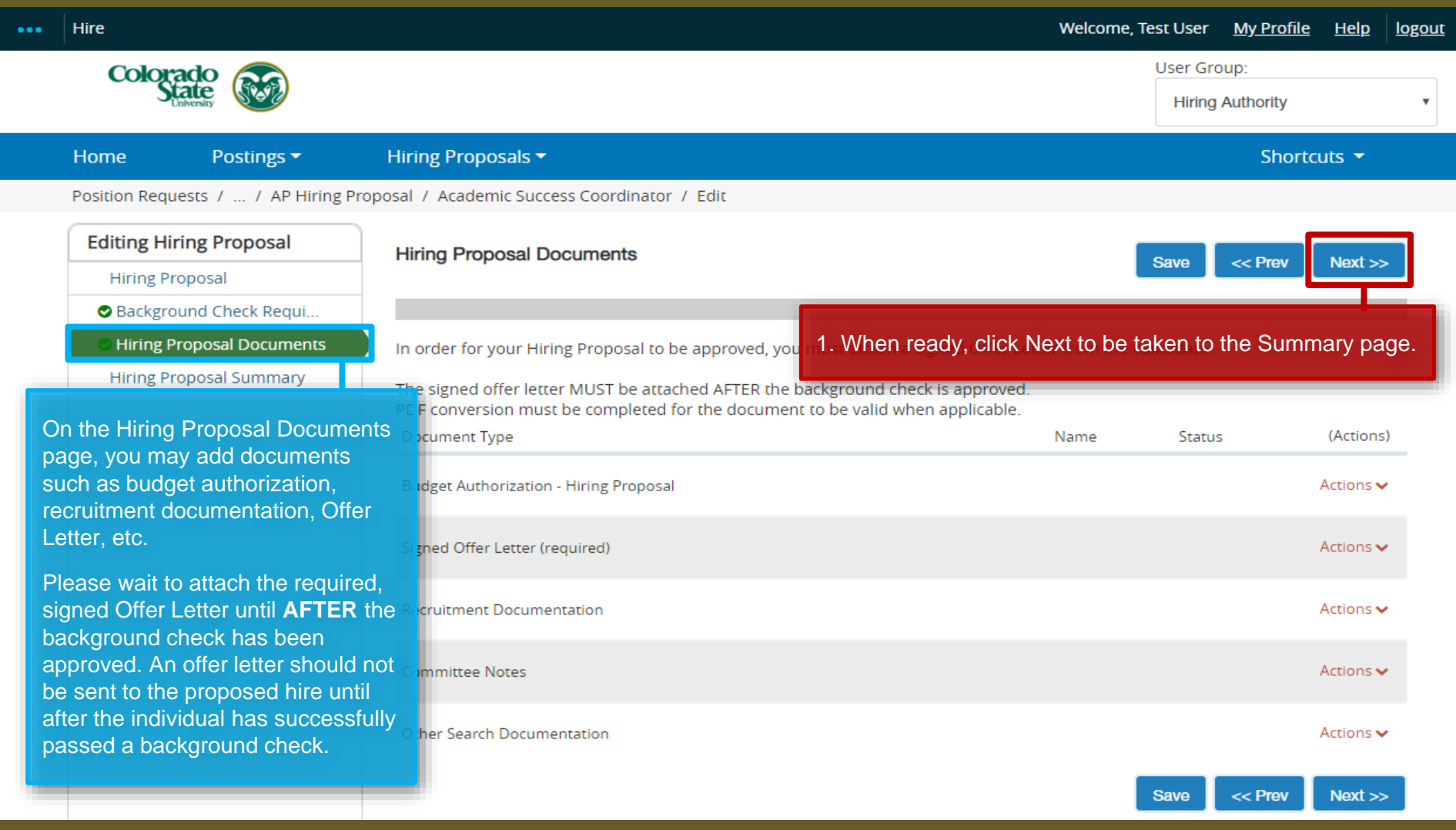

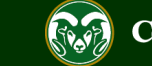

## **Hiring Proposal Summary Page**

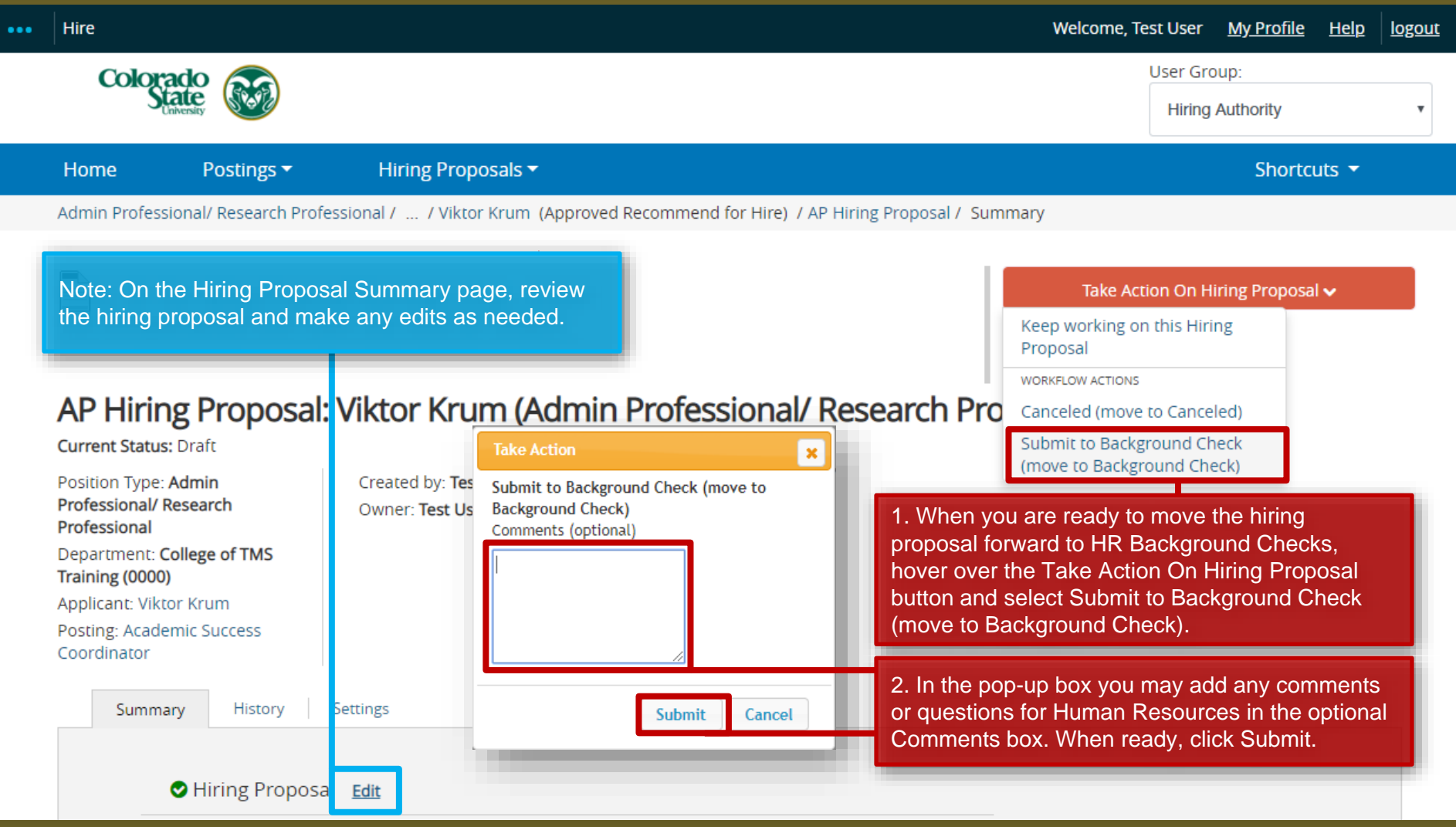

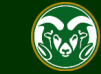

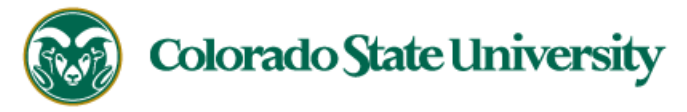

Hello.

A hiring proposal related to the Academic Success Coordinator position has been placed in the status of "Make Offer/Offer Letter" and is ready for your review/approval. Please

go to https://jobs.colostate.edu/hr and view your inbox to review/approve this action (if required).

Hiring Proposal Number: 201800514HPAP Department: College of TMS Training Posting Working Title: Academic Success Coordinator Position #: 012345.0001 Name: Viktor Krum

Comment from previous workflow state:

Thank you, Office of Equal Opportunity

oeo@colostate.edu

970-491-5836

Note: Once the background check is complete and Human Resources has moved the hiring proposal forward to the 'Make Offer/Offer Letter' workflow state, the Hiring Authority will receive an email from the system. At this point, the Hiring Authority may enter into negations with the candidate to determine the starting annual salary and actual start date.

Once negations are complete and the candidate has returned their singed offer letter, the Hiring Authority will need to log back into the TMS to complete the hiring proposal.

If you have an issue or questions please see our training website at http://oeo.colostate.edu/talent-management-system-tms or email OEO at oeo@colostate.edu

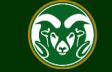

#### **Completing the Hiring Proposal**

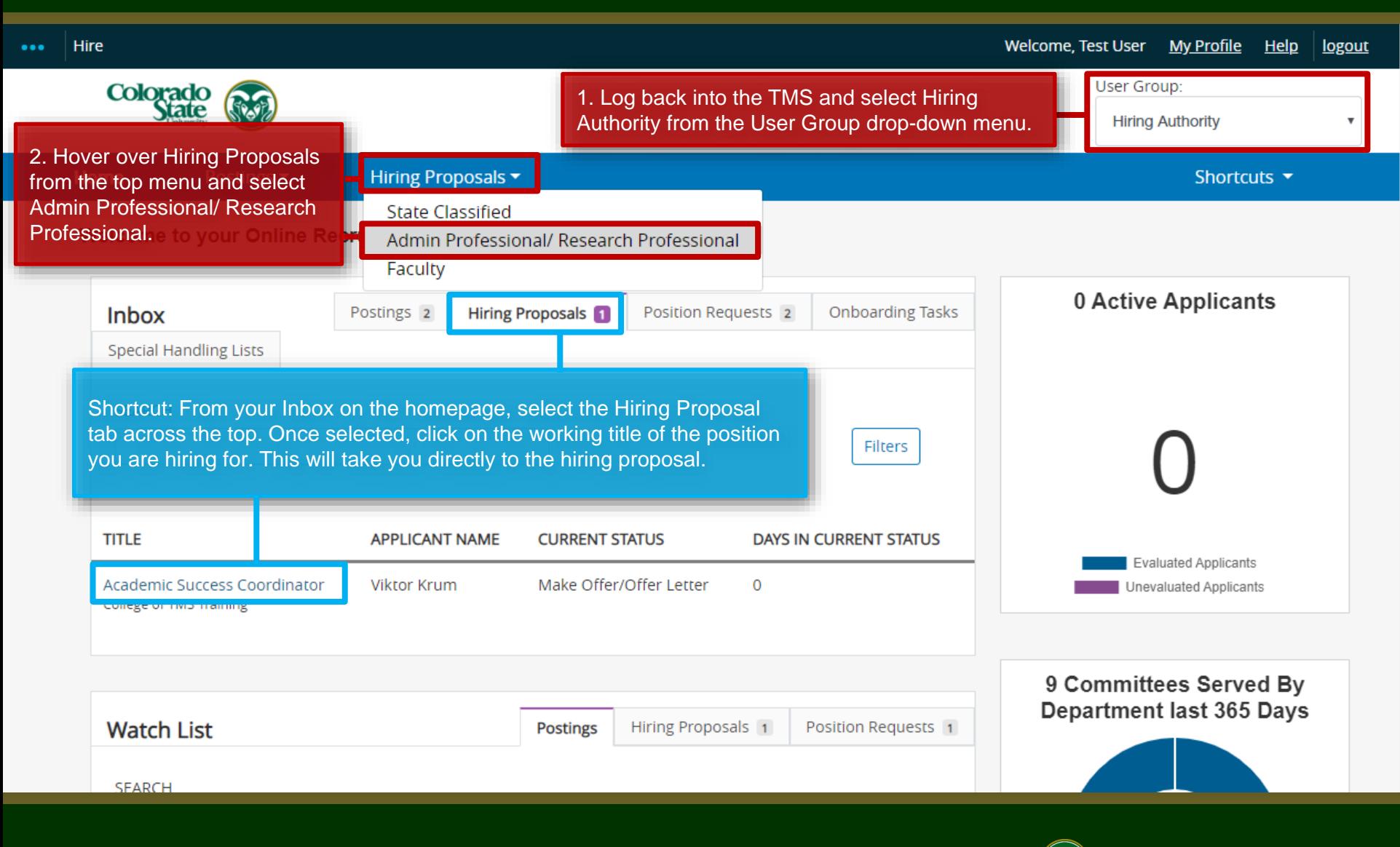

Colorado State University

#### **Completing the Hiring Proposal**

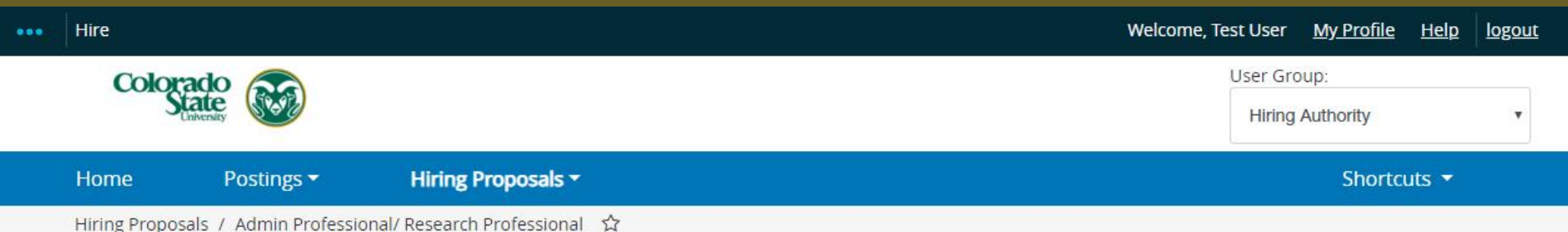

#### **Admin Professional/ Research Professional Hiring Proposals**

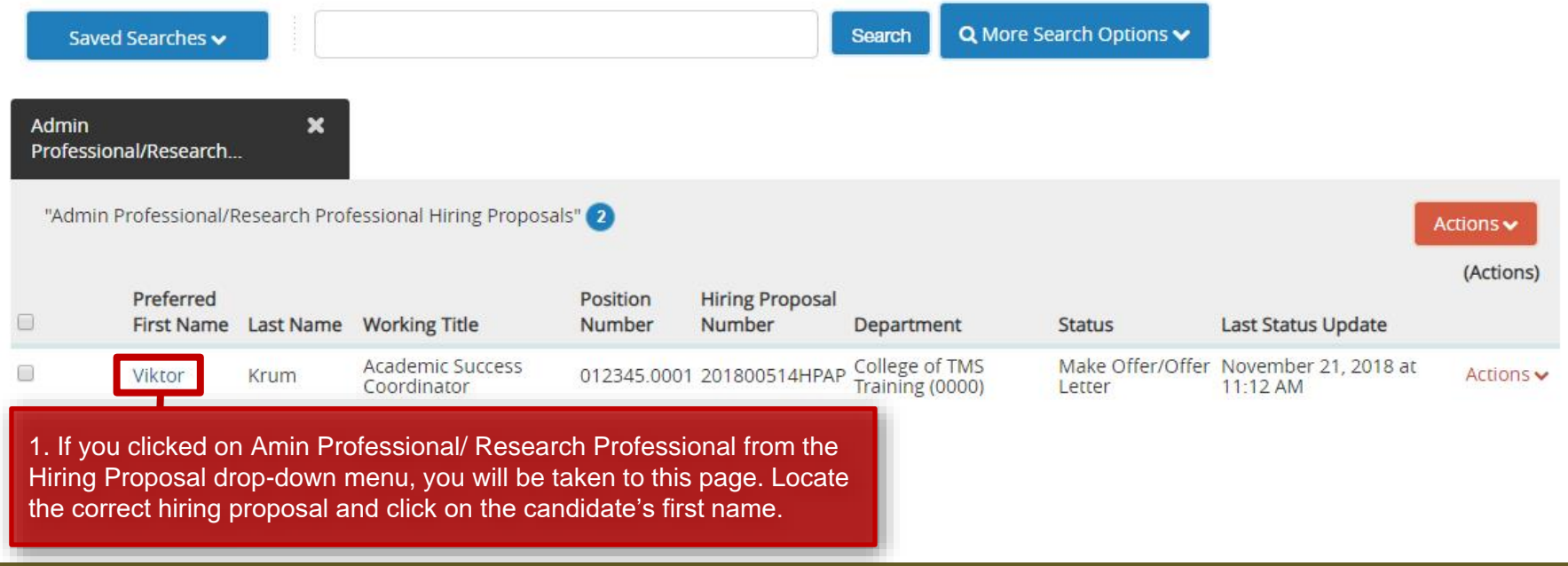

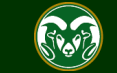

#### **Completing the Hiring Proposal**

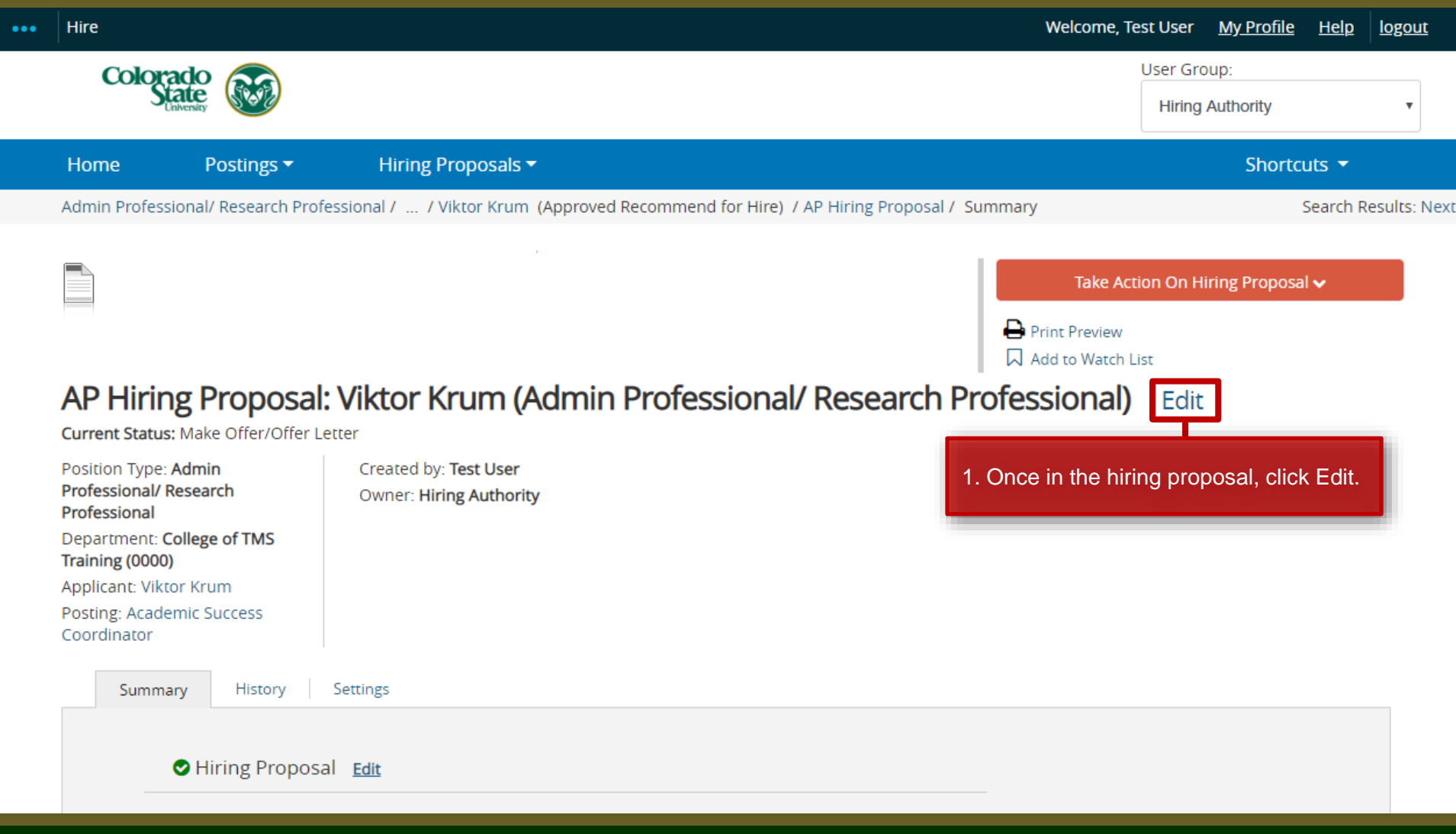

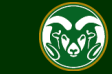

### **Hiring Information (revisited by Hiring Authority)**

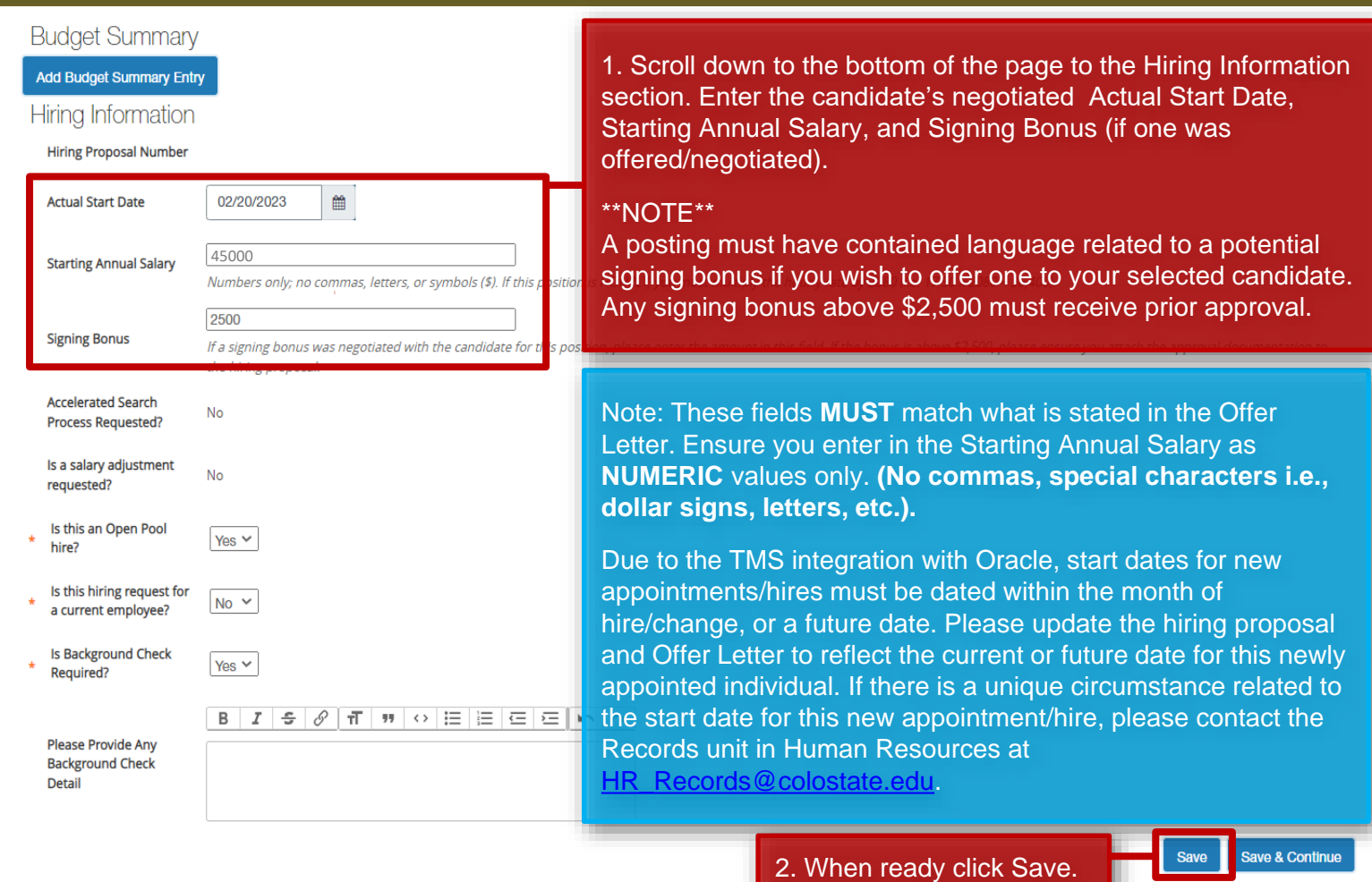

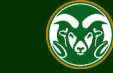

#### **Note for Hiring a Part-Time candidate**

Note: If you are hiring a salaried individual who will be working less than 40 hours a week, their part-time status will need to be reflected in the Work Hours/Week field.

In this scenario, Viktor will be working 50% of the FTE and will be making \$22,500 a year. Instead of entering in '22500' in the Starting Annual Salary field, the Hiring Authority needs to enter his salary as a 100% FTE. The '20' that was entered into the 'Work Hours/Week' field will tell the system to calculate that Viktor will be making half of what was entered into the Starting Annual Salary field.

If 22500 was entered in the starting annual salary field, and 20 was entered in work hours a week field, the system would incorrectly calculate his salary as \$11,250.

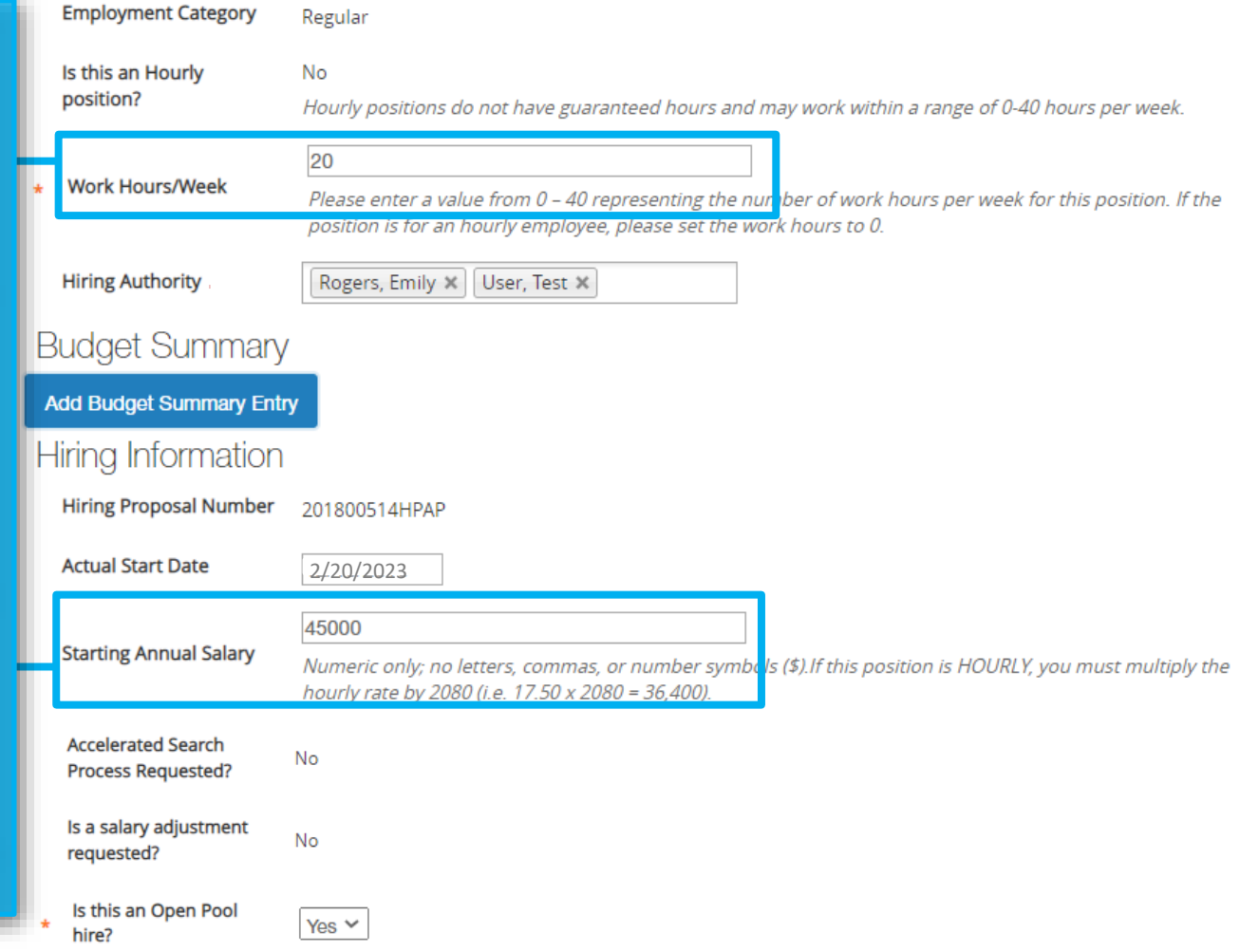

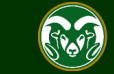

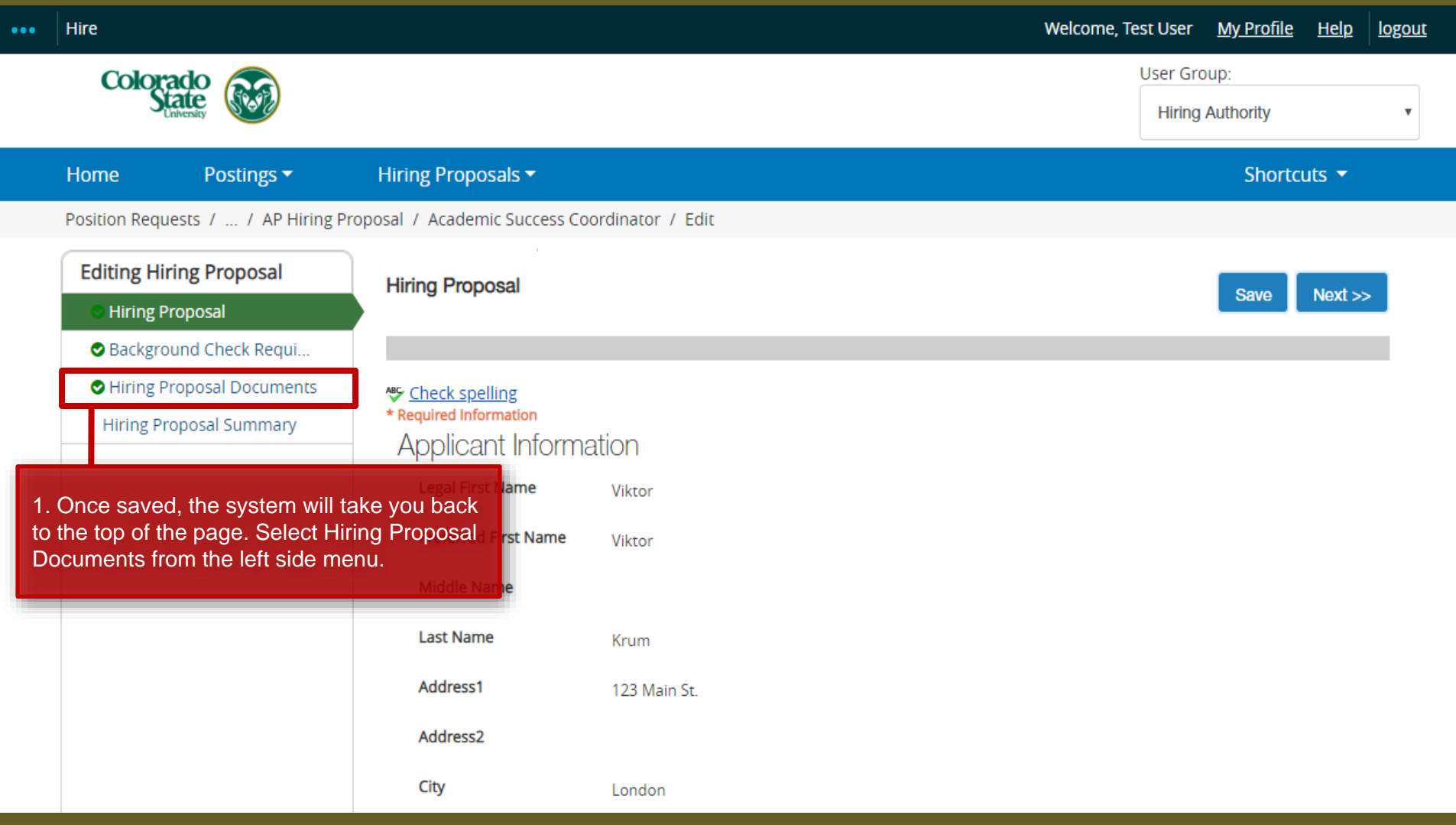

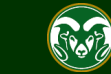

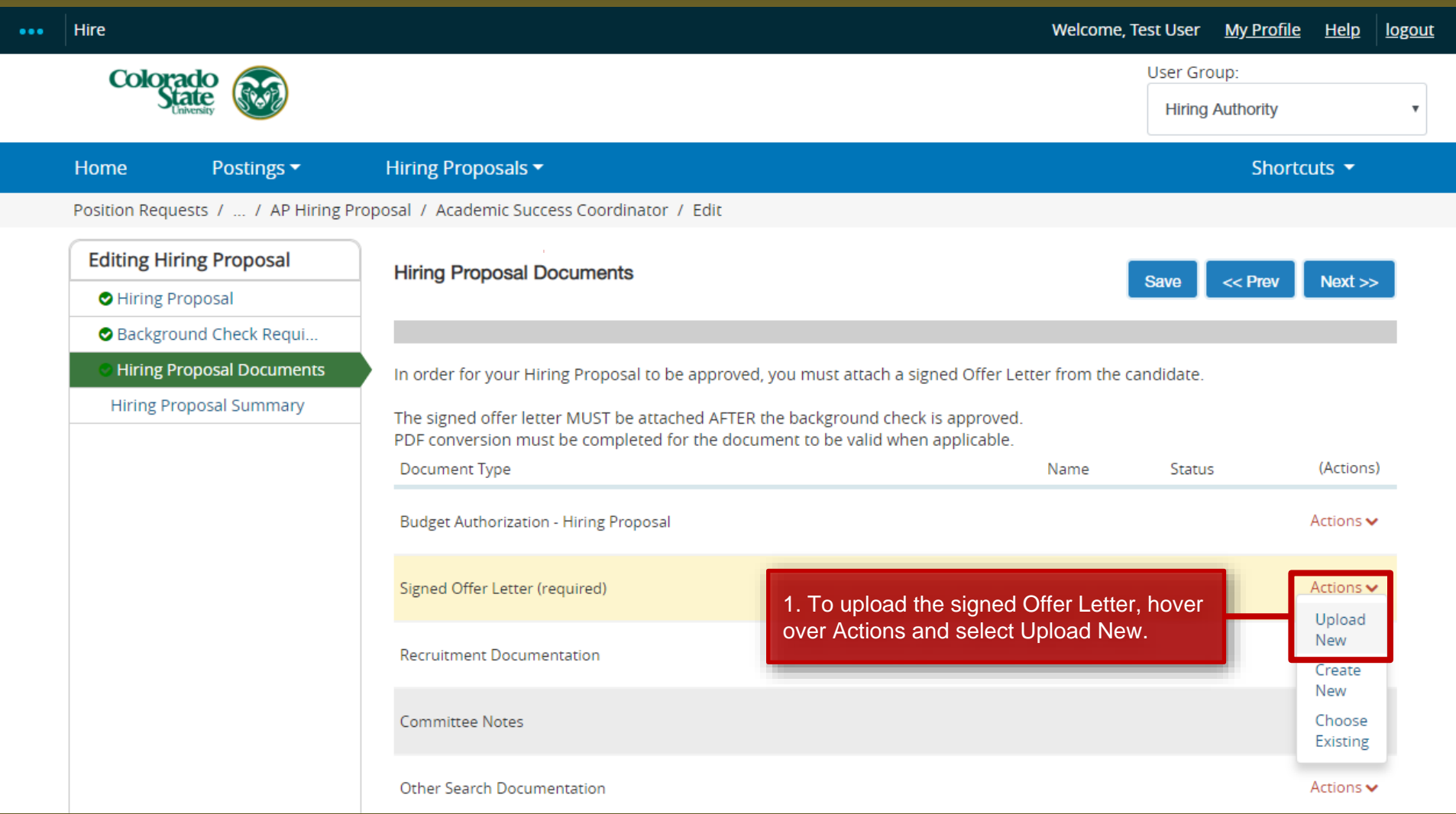

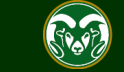

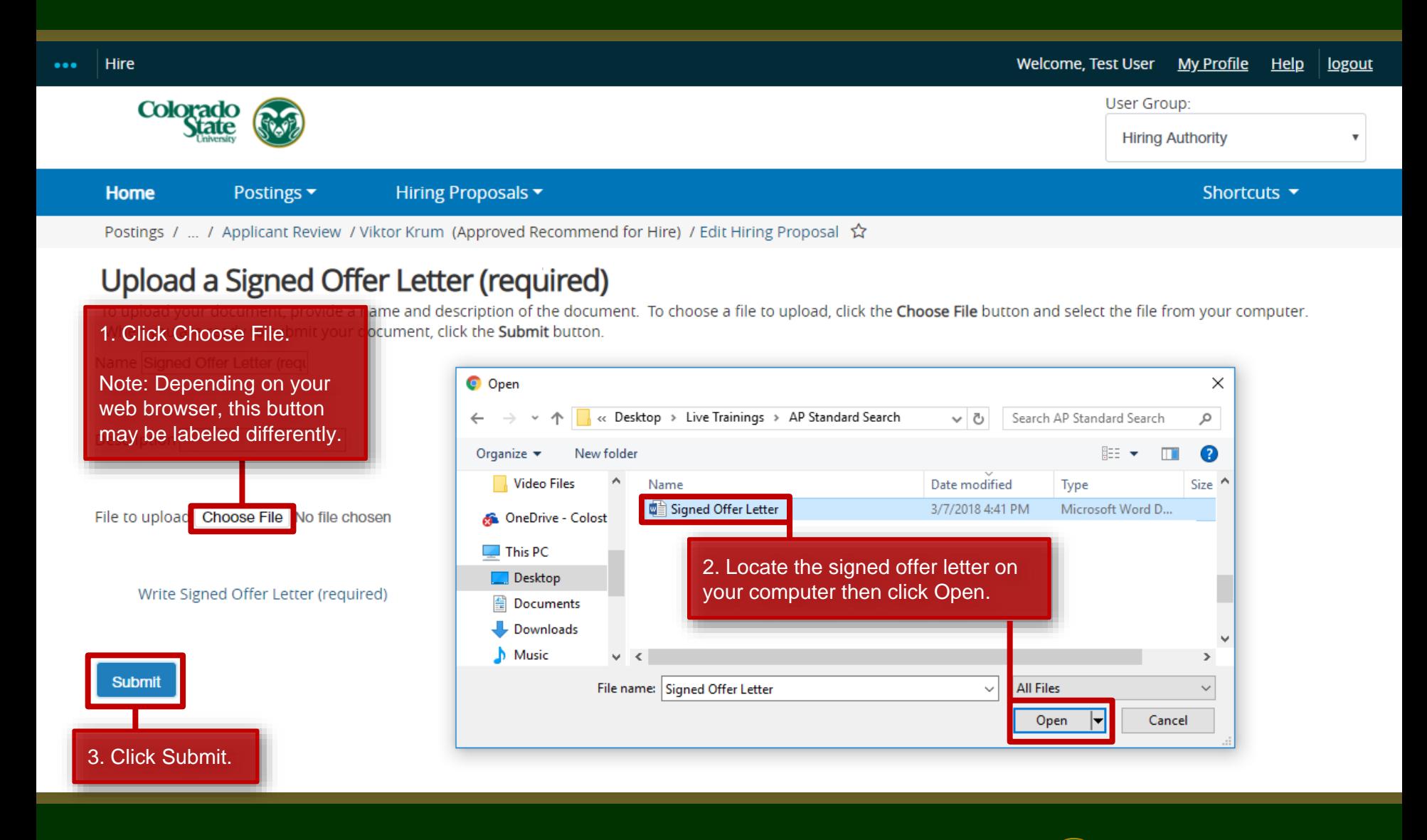

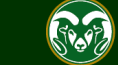

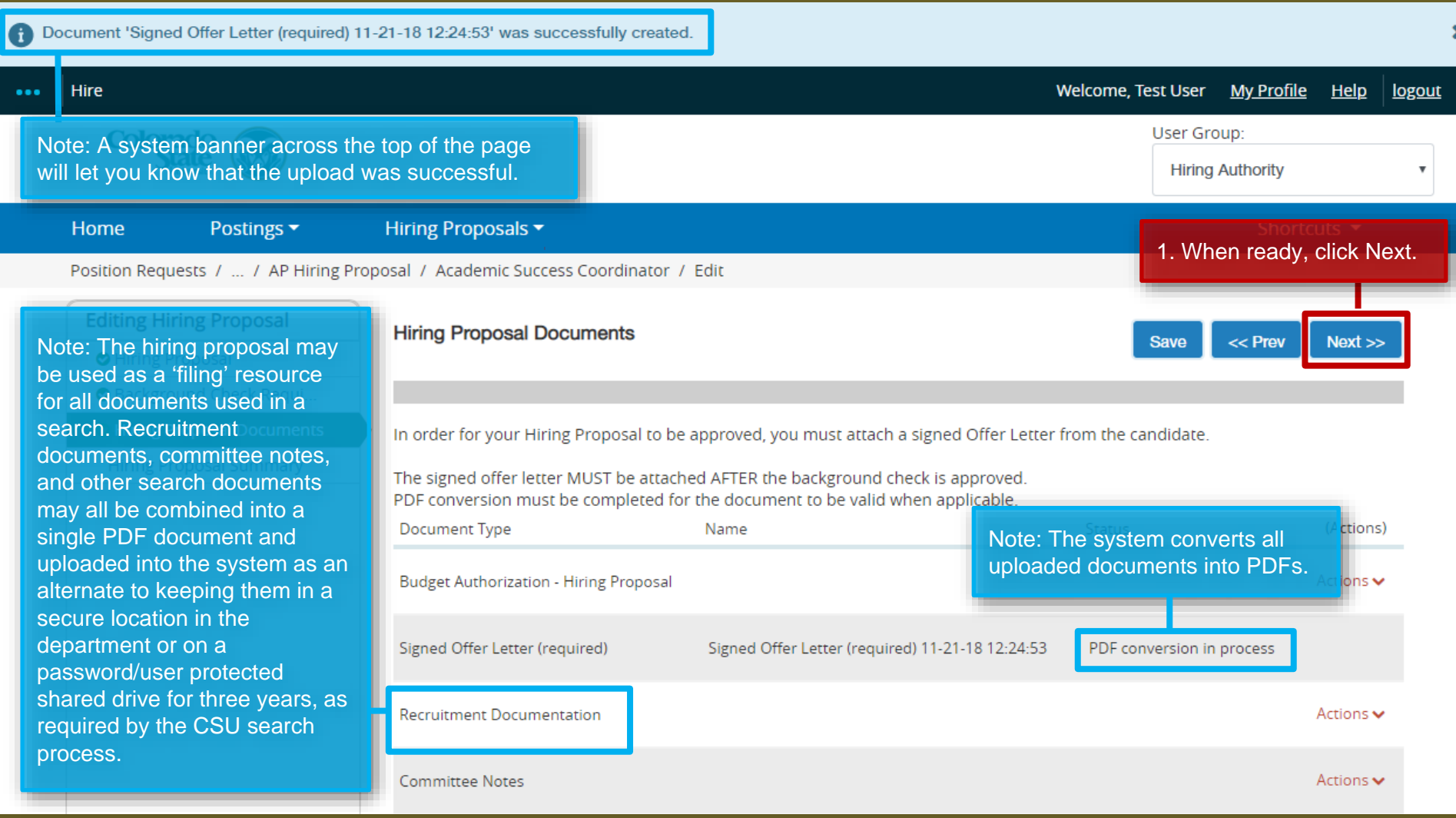

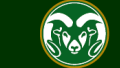

#### **Sending the Hiring Proposal to HR Records for Final Review**

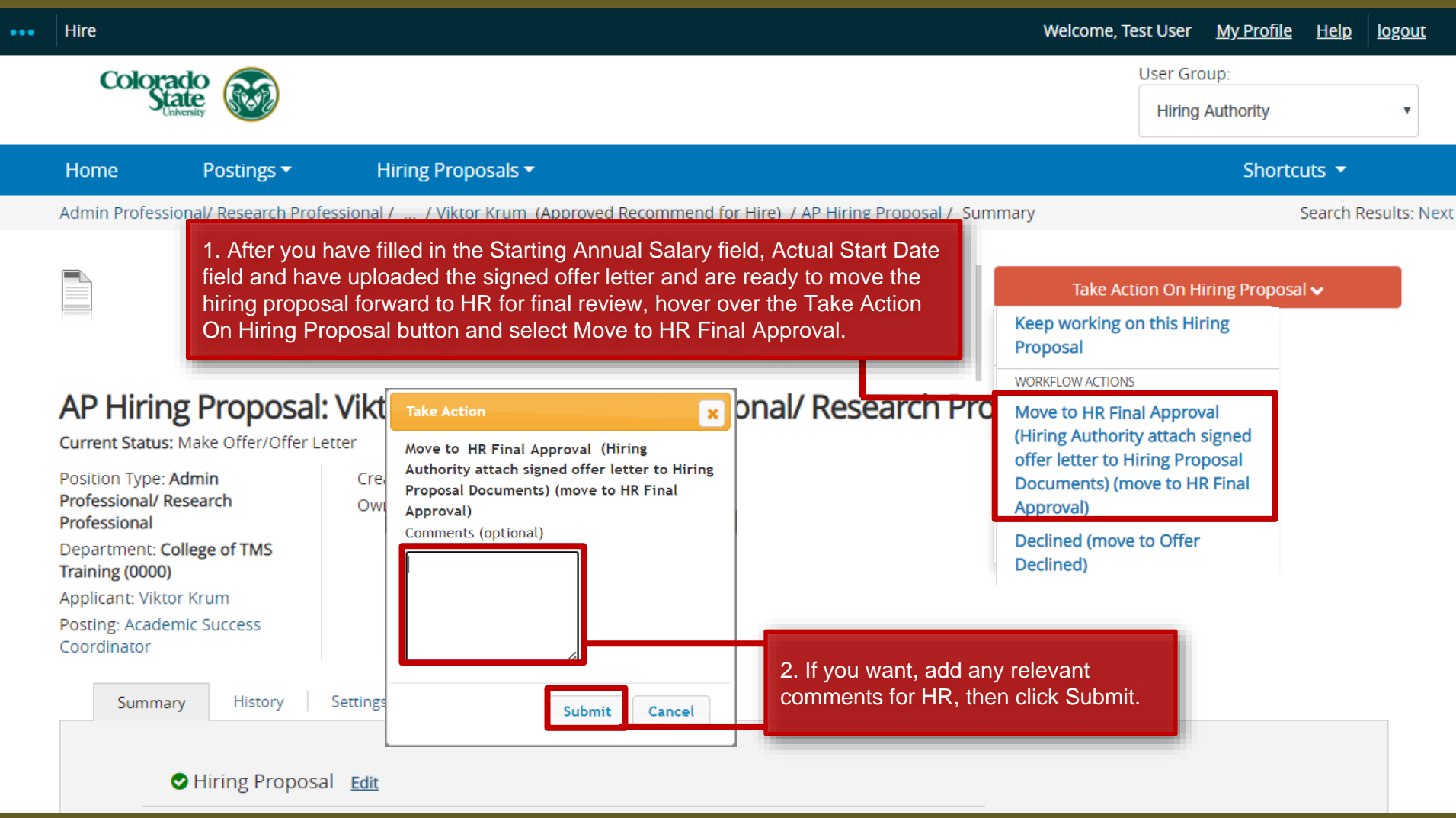

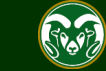

## **Applicant Hired - Email Notification to the Hiring Authority**

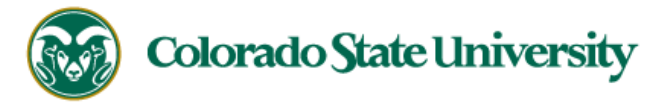

**Hello Test User** 

As the Hiring Authority for the Academic Success Coordinator position (posting #: 201800487AP), you are being notified that the applicant, Viktor Krum, has been placed in the status of "Hired."

At this point in the workflow, no further action is required in the Talent Management System. Please work with your support staff or HR Liason to ensure that the hire is finalized in Oracle.

Applicant Name: Viktor Krum Posting #: 201800487AP Job Title: Academic Success Coordinator **Classification Code:** Position.Version #: 012345.0001 Department: College of TMS Training

Thank you, Office of Equal Opportunity oeo@colostate.edu 970-491-5836

Note: Once the hiring proposal has been approved and the applicant has been transitioned into the Hired workflow state, the Hiring Authority will receive an email notification from the system. Please note, for new appointments, **you will need to go into Oracle to finalize the hire.** 

Note: At this point, the Applicant Manager should reach out to all unsuccessful applicants letting them know that the position has been filled.

For help with creating mass, personalized emails that can be sent out using an applicant spreadsheet, please view our guide on creating a mail merge located here: <https://oeo.colostate.edu/media/sites/160/2017/05/CSU-Create-a-Mail-Merge.pdf>

If you have an issue or questions please see our training website at http://oeo.colostate.edu/talent-management-system-tms or email OEO at oeo@colostate.edu

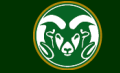

#### **Applicant Hired**

**A** Print Preview

#### Posting: Academic Success Coordinator (Admin Professional/ Research Professional)

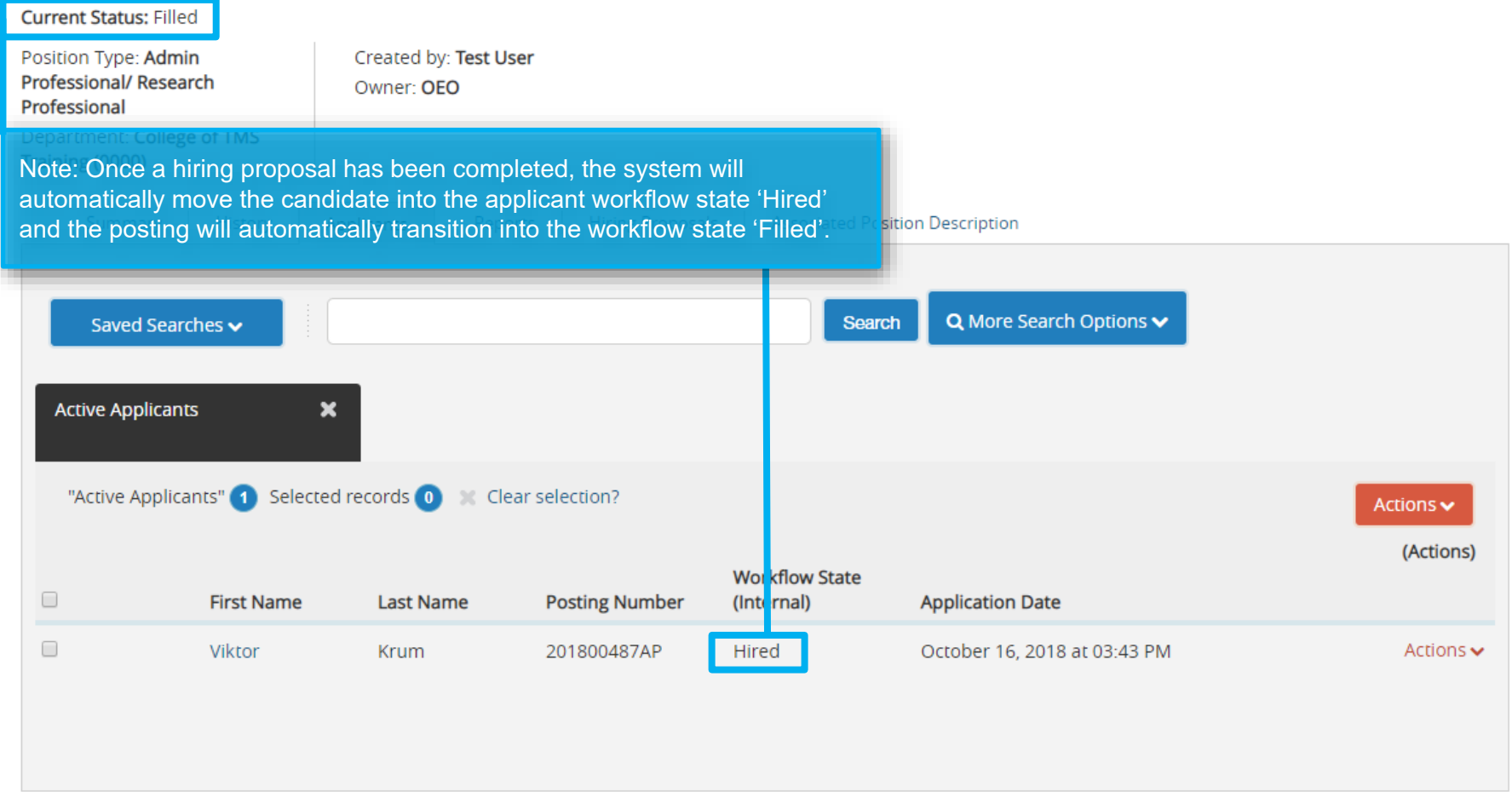

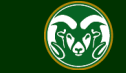

# Need further help?

Please visit the OEO website for more resources on the CSU Talent Management System (TMS) at: [https://oeo.colostate.edu/talent](https://oeo.colostate.edu/talent-management-system-tms/)management-system-tms/

For additional help, contact the Office of Equal Opportunity at: (970) 491-5836

#### or

email OEO at [oeo@colostate.edu](mailto:oeo@colostate.edu)

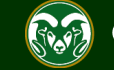